## ENG FRA ESP ITA DUT DEU POR

# Parrot BOOMBOXHIFI WIRELESS

SOUND BOX

# **USER MANUAL**

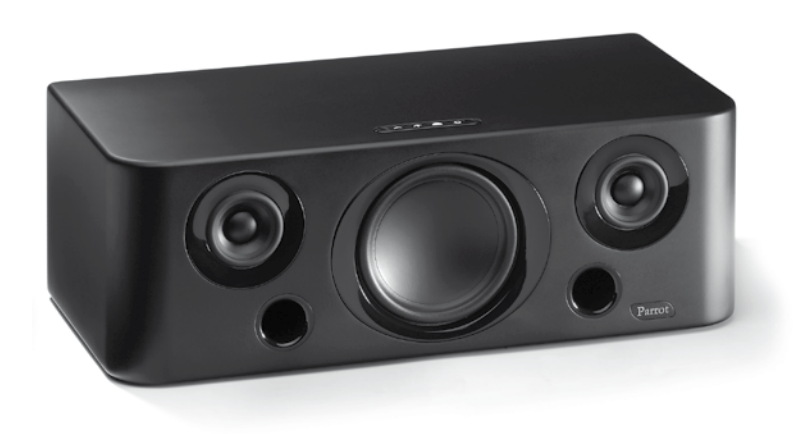

FOR *BLUETOOTH®* ENABLED MOBILE PHONES, SMARTPHONES, PDA, MP3 PLAYERS AND COMPUTERS

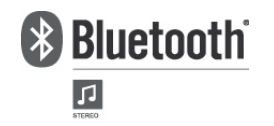

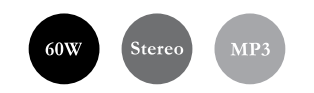

## **Parrot BOOMBOX**

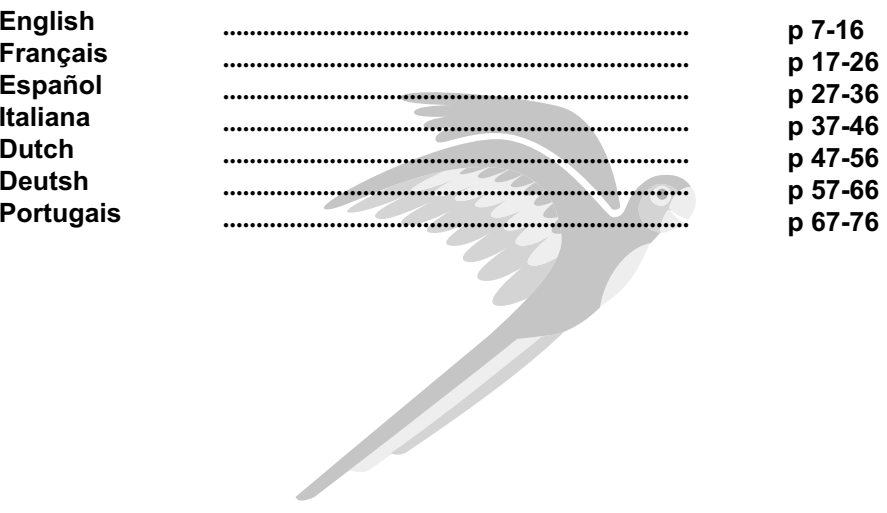

www.parrot.com

 $\boxed{2}$ 

# **GENERAL INFORMATION**

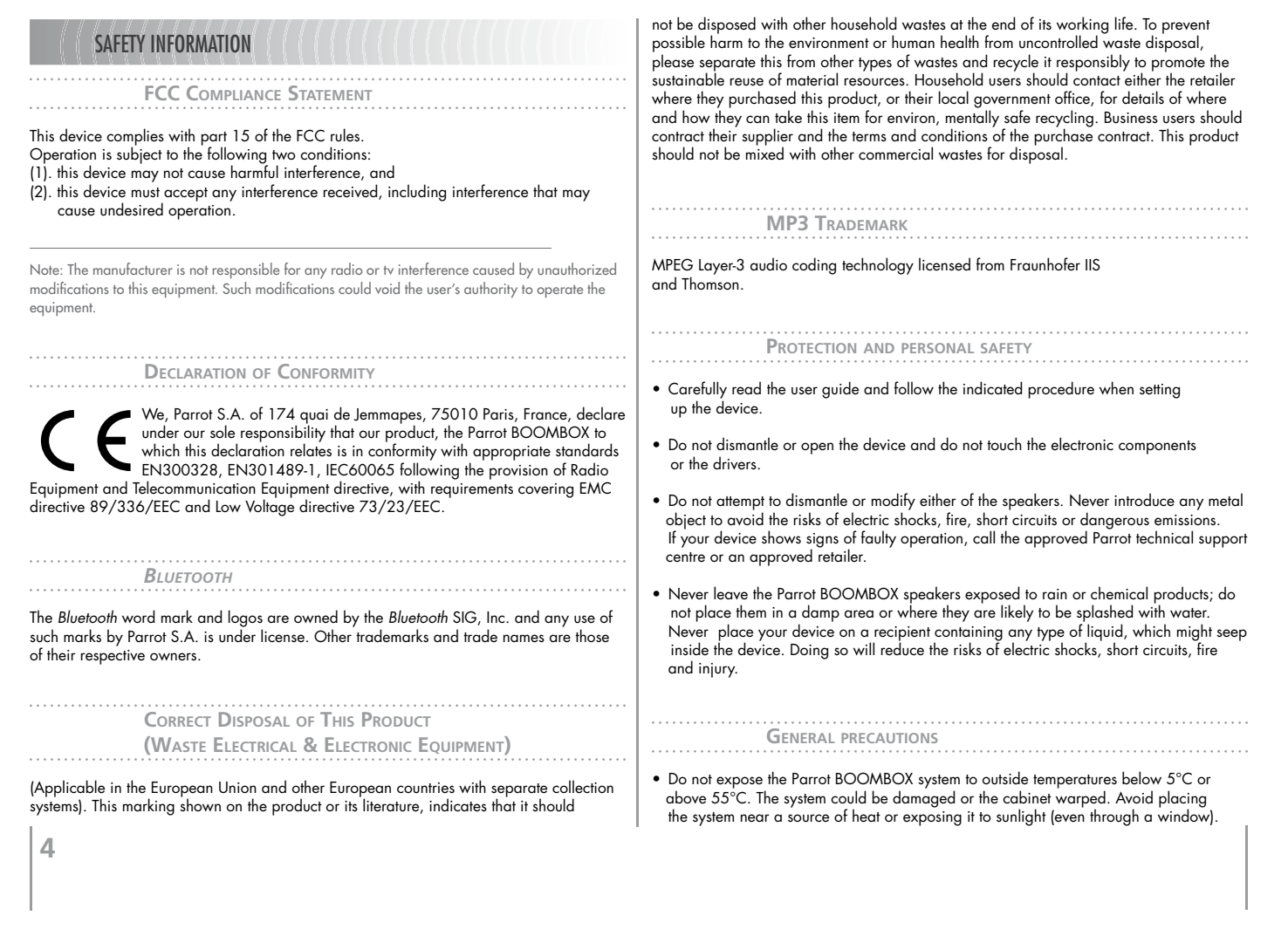

Similarly, excessively low temperatures and humidity could damage the device.

- Always unplug the system from the mains during a thunderstorm or if you will not be • using it for a certain amount of time. Otherwise, you are increasing the potential risks of electric shocks, short circuits and fire.
- Only use the power lead supplied with the device.
- Do not place any heavy objects on top of the speakers: take care when using the • buttons, connections and protection covers. Otherwise, you are likely to damage the device.
- Avoid exposing the Parrot BOOMBOX speakers to an excessive amount of dust, • whether during operation or in storage. Dust is likely to build up inside the device and lead to poor or faulty operation.
- Do not use any benzene-based products, solvents, detergents or any other chemical • products to clean the outside of the device. Such products are likely to discolour and damage the front panel and the case. Simply wipe over with a soft, dry cloth.

#### **DATA SECURITY**

Parrot and its suppliers shall not be held liable for any lost data or any other damage resulting directly or indirectly from the use or malfunction of this product.

Parrot strives to provide the most up-to-date and comprehensive guides possible. It is our aim to provide you with a user-friendly, easy-to-understand guide to help you set up your new equipment and quickly become familiar with the various features. If your guide does not exactly match the product purchased, refer to our website (www.parrot.com) to obtain the very latest version of the guide.

# GENERAL INFORMATION

#### **COPYRIGHTS**

Copyright © 2004 Parrot. All rights reserved. The total or even partial reproduction, transmission or storage of this guide in any form or by any process whatsoever (electronic, mechanical, photocopy, recording or otherwise) is strictly prohibited without prior consent from Parrot.

#### **REGISTERED TRADEMARKS**

All the names and trademarks mentioned in this document are copyright-protected and are the property of their respective owners.

**MODIFICATIONS**

The explanations and specifications in this guide are given for information purposes only and may be modified without prior notice. They are deemed to be correct at time of going to press. The utmost care has been taken when writing this guide, as part of the aim to provide you with accurate information. However, Parrot shall not be held responsible for any consequences arising from any errors or omissions in the guide, nor for any damage or accidental loss of data resulting directly or indirectly from the use of the information herein. Parrot reserves the right to amend or improve the product design or user guide without any restrictions and without any obligation to notify users.

As part of our ongoing concern to upgrade and improve our products, the product that you have purchased may differ slightly from the model described in this guide. If so, a later version of this guide might be available in electronic format at Parrot's website at www.parrot.com.

 $\frac{1}{\sqrt{2}}\int_{-\infty}^{\infty}d\mu\int_{-\infty}^{\infty}d\mu\int_{-\infty}^{\infty}d\mu\int_{-\infty}^{\infty}d\mu\int_{-\infty}^{\infty}d\mu\int_{-\infty}^{\infty}d\mu\int_{-\infty}^{\infty}d\mu\int_{-\infty}^{\infty}d\mu\int_{-\infty}^{\infty}d\mu\int_{-\infty}^{\infty}d\mu\int_{-\infty}^{\infty}d\mu\int_{-\infty}^{\infty}d\mu\int_{-\infty}^{\infty}d\mu\int_{-\infty}^{\infty}d\mu$  $\mathbb{R}^{\mathbb{N}}$  $\frac{1}{\sqrt{2}}$  $\overline{\phantom{0}}$ 

# Parrot BOOMBOX

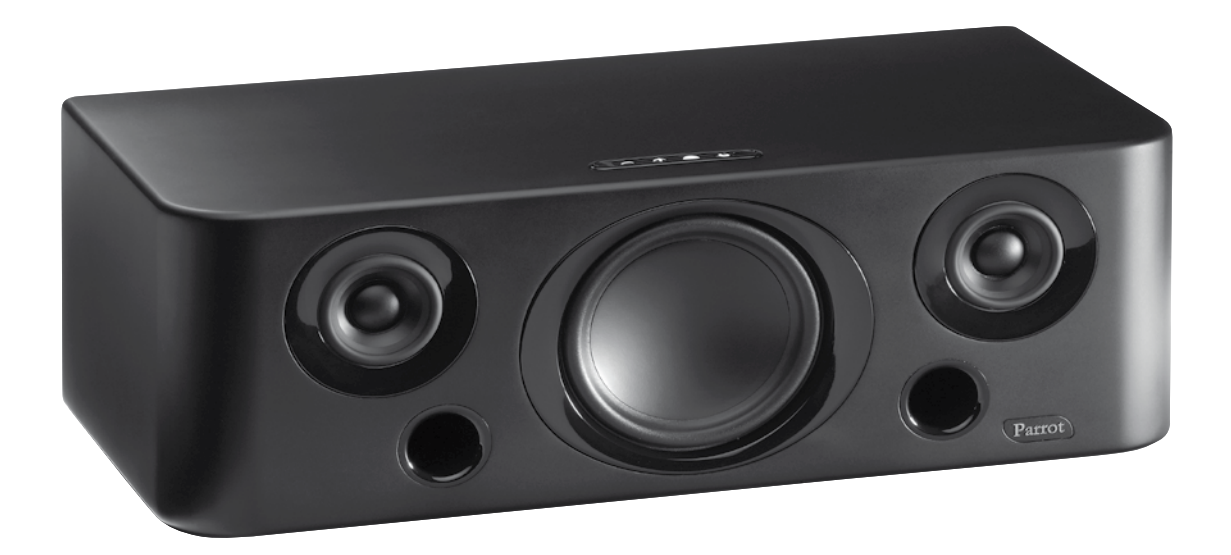

**7**English

# **SOMMAIRE**

 $\bf 8$ 

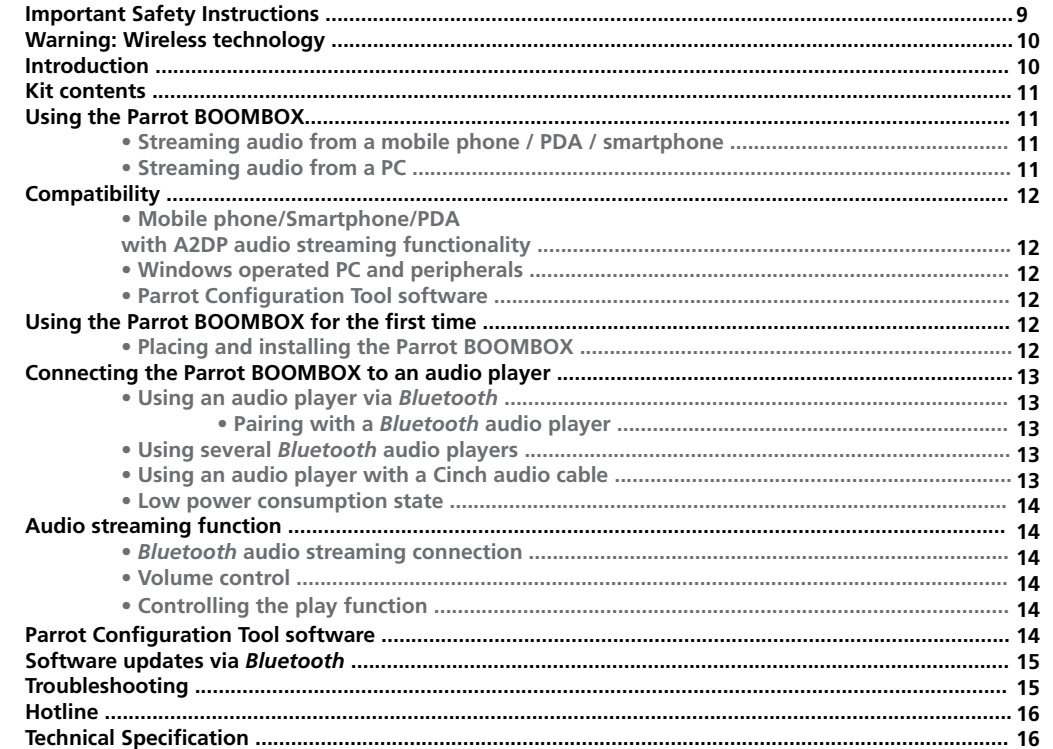

#### **IMPORTANT SAFETY INSTRUCTIONS**

- 1. Read these instructions.
- 2. Keep these instructions.
- 3. Heed all warnings.
- 4. Follow all instructions.
- **5.** Do not use this apparatus near water.
- 6. Clean only with dry cloth.
- 7. Do not block any ventilation openings. Install in accordance with the manufacturer's instructions.
- 8. Do not install near any heat as radiators. Heat registers, stoves or other apparatus (including amplifiers ) that produce heat.
- 9. Do not defeat the safety purpose of the polarized or grounding-type plug. A polarized plug has two blades with one wider than the other. A grounding type plug has two blades and a third grounding prong. The wide blade or the third prong are provided for your safety. If the provided plug does not fit into your outlet, consult an electrician for replacement of the obsolete outlet.
- 10. Do not defeat the safety purpose of the polarized or grounding type plug. A polarized plug has two blades with one wider than the other. A grounding type plug has two blades and a third grounding prong. The wide blade or the third prong are provided for your safety.If the provided plug does not fit into your outlet, consult an electrician for replacement of the obsolete outlet.
- 11. Only use attachments/accessories specified by the manufacturer.
- **12.** Unplug this apparatus during lightning storms or when unused for long periods of time.
- **13.** Refer all servicing to qualified service personnel. Servicing is required when the apparatus has been damaged in any way, such as power supply cord or AC/DC adaptor is damaged, liquid has been spilled or objects have fallen into the apparatus, the apparatus has been spilled or objects have fallen into the apparatus, the apparatus has been exposed to rain or moisture,does not operate normally, or has been dropped.
- 14. WARNING: To reduce the risk of fire or electric shock, do not expose this apparatus to rain or moisture.This apparatus is designed for indoor use only.

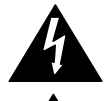

An equilateral triangle, is intended to alert the user to the presence of uninsulated «dangerous voltage» within the product's enclosure that may be of sufficient magnitude to constitute a risk of electric shock to persons.

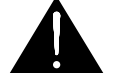

The exclamation point within an equilateral triangle is intended to alert the user to the presence of important operating andmaintenance (servicing) instructions in the literature accompanying the product.

WARNING : To reduce the risk of fire or electric shock, do not expose this apparatus to rain or moisture.

# WARNING : WIRELESS TECHNOLOGY

Interference can be caused by devices that emit waves. Operating devices such as WIFI routers and micro-wave ovens may cause problems when using your Parrot BOOMBOXfor audio streaming, thereby adversely affecting your system's sound quality

# **INTRODUCTION**

Bluetooth is used to establish audio communications and send data via a short-distance radio link. It allows a large number of electronic devices to communicate with each other, especially Bluetooth phones and speakers.

Parrot is drawing on the benefit of many years of experience with Bluetooth technology to offer you a top-quality sound system. You will be able to connect the Parrot BOOMBOX to your audio player, whether it's a mobile phone, computer or whatever, via a Bluetooth or Cinch connection.

With this system based on innovative technology, you can listen to your MP3 tracks on your audio player via the Parrot BOOMBOX. You will then be able to choose the tracks you want to listen to from your audio player.

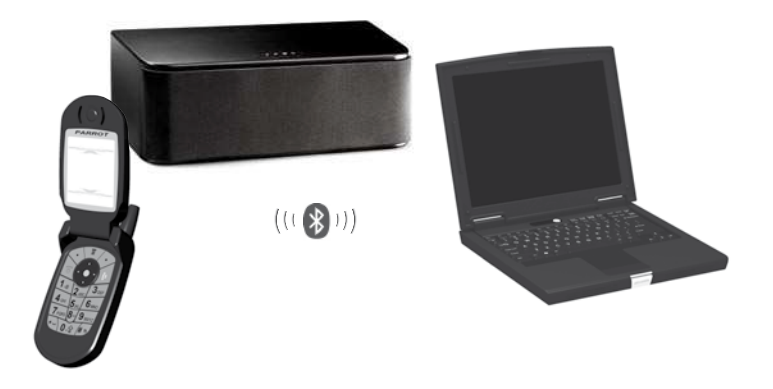

Parrot BOOMBOX Parrot BOOMBOX

# KIT CONTENTS

#### The kit includes :

- Parrot BOOMBOX system
- Cinch audio cable •
- Mains cable •
- Four adhesive pads •
- Removable black cover
- CD-ROM containing the Parrot Configuration Tool software •
- User guide •
- Parrot product guide

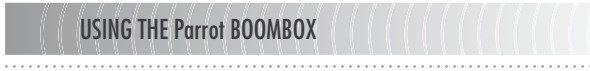

**STREAMING AUDIOFROM A MOBILE PHONE / PDA / SMARTPHONE**

You can listen to your music tracks stored on your mobile phone / PDA / smartphone via the Parrot BOOMBOX. Your mobile phone must be able to support the Bluetooth A2DP profile (Advanced Audio Distribution Profile). You may also come across the terms «Bluetooth stereo» or «Audio streaming».

If you want to find out which devices are equipped with this technology, visit the Support section on our website at www.parrot.com

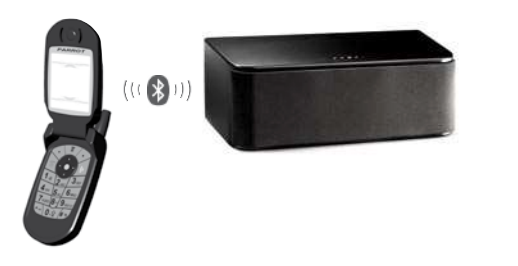

**STREAMING AUDIO FROM <sup>A</sup> PC**

You can also listen to your music tracks stored on your PC via the Parrot BOOMBOX. Your PC must support the Bluetooth A2DP profile (Advanced Audio Distribution Profile).

To find out if your PC is equipped with this technology, visit the website of your machine manufacturer or the Support section on our website at www.parrot.com

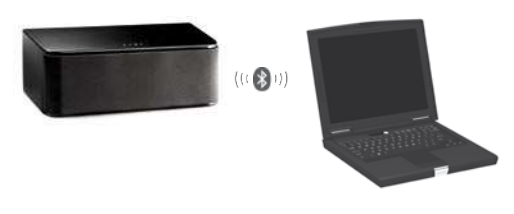

NB: There will be other possible ways of using the Parrot BOOMBOX in the future. You can keep up to date with the latest developments by visiting the Support section on our website at www.parrot. com

**11**

English

Parrot BOOMBOX

. . . . . .

# **COMPATIBILITY**

#### **MOBILE PHONE/SMARTPHONE/PDA WITH A2DP AUDIO STREAMING FUNCTIONALITY**

If you want to obtain the latest, up-to-date list of compatible devices, visit the Support section on our website at www.parrot.com.

You will find a complete list there, which is regularly updated.

 You will find there, in particular, all the procedures for configuring your mobile phone to operate with your Parrot BOOMBOX. These procedures will make it easy for you to use your Parrot BOOMBOX with your audio player.

#### **WINDOWS OPERATED PC AND PERIPHERALS**

If you want to obtain the latest, up-to-date list of compatible devices, visit the Support section on our website at www.parrot.com . You will find a complete list there, which is regularly updated.

 You will find there, in particular, all the procedures for configuring your PC or peripheral to operate with your Parrot BOOMBOX. These procedures will make it easy for you to use your Parrot BOOMBOX with your audio player.

#### **PARROT <sup>C</sup>ONFIGURATION TOOL SOFTWARE**

The Parrot Configuration Tool software is an application dedicated to controlling the sound from your Parrot BOOMBOX (volume control).

You will find this application on the CD-ROM supplied with your Parrot BOOMBOX.

This software is only compatible with the Windows XP operating system.

 For further information, please refer to the «Parrot Configuration Tool software» section in this manual.

# USING THE Parrot BOOMBOX FOR THE FIRST TIME

#### **PLACING AND INSTALLING THE PARROT BOOMBOX**

• Clean the bottom of your Parrot BOOMBOX using a dry cloth.• Stick the adhesive pads supplied to the bottom of your speaker.

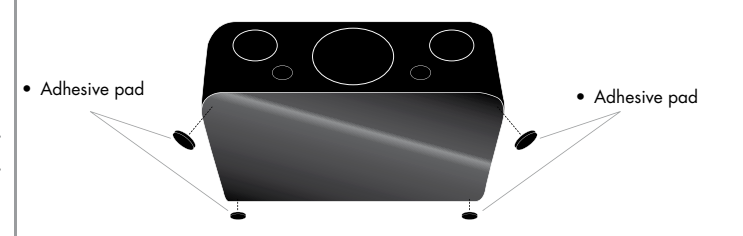

• Select where you want to place your Parrot BOOMBOX in the room. Avoid placing it close to devices using wireless technologies, such as WIFI routers, micro-wave ovens, etc., to prevent interference from adversely affecting the sound quality of your Parrot BOOMBOX.

 WARNING: Do not block any ventilation openings located at the back of the apparatus. • Connect the mains cable supplied to the appropriate socket on your Parrot BOOMBOX, then plug the cable into an electrical socket.

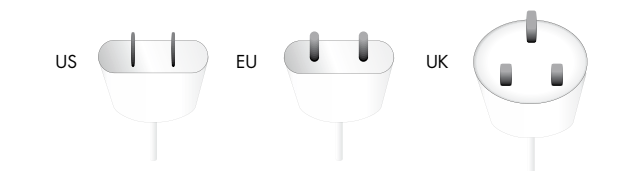

• When your Parrot BOOMBOX is turned on the LED flashes red/blue. When the LED stops flashing your system is ready to be used

Parrot BOOMBOX

## CONNECTING THE Parrot BOOMBOX TO AN AUDIO PLAYER

An audio player is the device you use to store your MP3 music files and start playing these files. An audio player can therefore be a mobile phone, PC, etc. However, the relevant audio player must be equipped with Cinch connectors or a Bluetooth A2DP profile. For more information, visit our website at www.parrot.com

### **USING AN AUDIO PLAYER VIA** *<sup>B</sup>LUETOOTH*

If you are using a Bluetooth-enabled audio player with your Parrot BOOMBOX you must first of all pair the two devices. This phase allows the two devices to exchange data in order to establish a connection

Pairing with a Bluetooth audio player

For security reasons, you must first of all prepare your Parrot BOOMBOX for pairing. During this phase, you must physically have access to the device

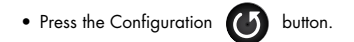

- The Parrot BOOMBOX LED starts flashing: the device is ready to be paired.•
- Use your audio player's Bluetooth menu to search for the peripherals (refer to the manual for your audio player or to our website at www.parrot.com)
- When the search is complete, select «BOOMBOX». •
- You are prompted to enter a PIN. Enter «0000» in your audio player. This is only • applicable if your audio player prompts you to key in a code. If this does not happen, make sure that your audio player's default code is «0000». Refer to your audio player's manual for more detailed information

You can now use your Parrot BOOMBOX with your Bluetooth audio player. If you want to stream audio from your music files, refer to the «Audio streaming function» section in this manual.

**USING SEVERAL** *<sup>B</sup>LUETOOTH* **AUDIO PLAYERS**

The Parrot BOOMBOX can be used with several audio players. But if one of these audio players is streaming audio from music files the other devices will not be able to play music via the Parrot BOOMBOX at the same time.

NB: Several audio players are using particular Bluetooth stacks which prevent you to use other audio players with your Parrot BOOMBOX. This prevents music from being streamed from other audio players unexpectedly and without authorisation. You must disconnect this device from the Parrot BOOMBOX beforehand.

NB: Only one device at a time can stream audio from music files via the Parrot BOOMBOX. You must stop the current streaming in order to stream music from another Bluetooth device.

**USING AN AUDIO PLAYER WITH <sup>A</sup> <sup>C</sup>INCH AUDIO CABLE**

If your audio player supports it you can connect it to your Parrot BOOMBOX using an audio cable with Cinch connectors. The Parrot BOOMBOX actually has a Cinch connector which you can use to stream music through. This allows you to use a huge range of audio players.

 You simply connect the Cinch audio cable to the specific Parrot BOOMBOX connectors. Then attach this cable to your audio player. Make sure to check that the connectors are inserted properly to avoid any disruption.

NB: When you use the Cinch connectors you can stream audio from your music files via Bluetoothfrom an audio player. Streaming music via Bluetooth will have priority over the Cinch connection

Parrot BOOMBOX

. . . . . .

. . . . . . . . . . . . . . . . . .

#### **LOW POWER CONSUMPTION STATE**

The Parrot BOOMBOX does not establish any Bluetooth connection. Any audio streaming must be initiated from your audio player : your system is operating in low power mode when it is not being used in order to save energy.

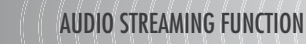

#### *BLUETOOTH* **AUDIO STREAMING CONNECTION**

Before streaming audio from your music files between your Parrot BOOMBOX and audio player (via an audio streaming connection), you must have first paired your audio player with your system. Refer to the «Connecting the Parrot BOOMBOX to an audio player» section in this manual for more information

- Start playing your music file.•
- Your audio player may prompt you to select the device again which the audio •will be streamed to from the music file.
- Or
- Select from the Bluetooth menu of your audio player and connect to your Parrot BOOMBOX.
- Start playing your music file•

NB: If you are using a PC as a Bluetooth audio player, but there is no sound coming from your Parrot BOOMBOX, you must specify the audio output of your computer. Make sure that the «Sound playback» option is set to «High-quality Bluetooth Audio». You can find this option by selecting Start/Settings/Control panel/Sound and Audio Devices/Audio on your computer. Restart your multimedia player if needed.

To benefit from the latest procedures for establishing an audio streaming connection for your audio player, refer to the Support section on our website at www.parrot.com

**VOLUME CONTROL**

If your audio player has this function, it will allow you to control the volume. This means that you will be able to control the volume remotely.

If your audio player is a PC running Windows XP you can then use the Parrot Configuration Tool software to adjust the volume settings.

The buttons on top of the Parrot BOOMBOX allow you to control the volume directly from the device.

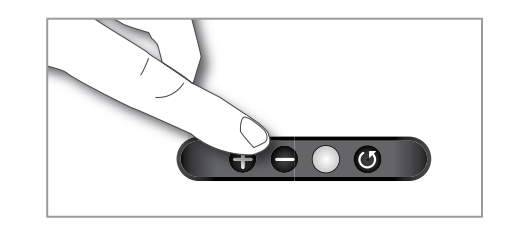

#### **CONTROLLING THE PLAY FUNCTION**

Some audio players allow you to fast forward/rewind your music tracks, as well as pause them. To check whether your player has these functions, visit the Support section on our website at www.parrot.com

NB: The use of some of these functions (volume control and remote control) depends solely on your audio player. Visit the Support section on our website at www.parrot.com to find out more information.

**14**

Parrot BOOMBOX Parrot BOOMBOX

# English

**15**

## PARROT CONFIGURATION TOOL SOFTWARE TROUBLESHOOTING

You can use the Parrot Configuration Tool software from a PC running Windows XP to configure your Parrot BOOMBOX.

Before running the Parrot Configuration Tool software, you need to make sure that there is no active Bluetooth connection established with your Parrot BOOMBOX and more especially, that there is no active audio streaming going on.

Once you have started the application, you need to select your Parrot BOOMBOX before you can configure it.

Once the Bluetooth connection has been established with your Parrot BOOMBOX, you can:

- Control the volume of your Parrot BOOMBOX•
- Find out the software version used by your Parrot BOOMBOX.

# SOFTWARE UPDATES VIA BLUETOOTH

You can update the version of software used by your Parrot BOOMBOX via Bluetooth. Upgrading offers you new features and improves compatibility with a larger number of phones. This operation is carried out via Bluetooth using a PC equipped with Bluetoothtechnology.

The software can be updated via an interface: Parrot Flash Update Wizard software. You will find this software, along with instructions on how to use it in the Support section of our website at www.parrot.com .

Alternatively, you can update the software directly using the Bluetooth FTP ((File Transfer Protocol) profile from your computer, if this is supported by your Bluetooth stack. In this case, the Parrot Flash Update Wizard is not required to update the software.

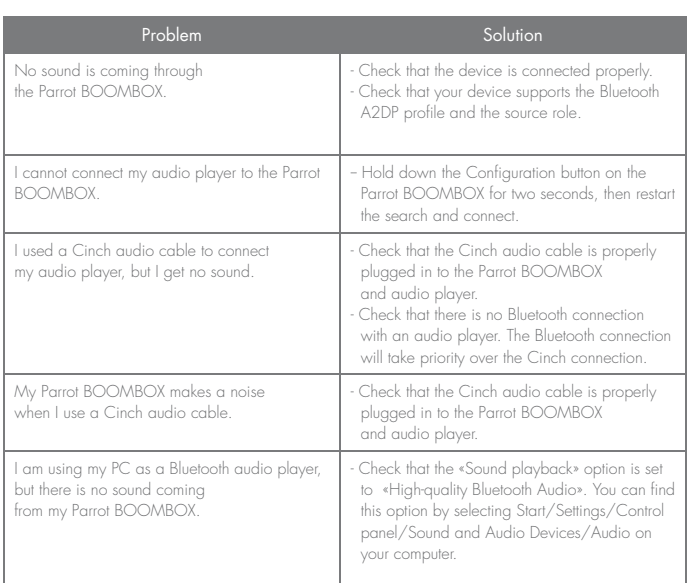

Parrot BOOMBOX

# HOTLINE

Our hotline is at your disposal. You can contact us by email or telephone.

- Italy : [+39] 02 86 39 14 63 Spain : [+34] 902 404 202• •
- 
- UK : [+44] (0)870 112 5872 •
- •
- Germany : 0900 172 77 68 USA : [+1] (877) 9 Parrot (toll free)
- China : [+86] (0)21 6460 1944 •
- 
- Hong Kong: [+852] 2736 1169<br>• France : 01 48 03 60 69
- Europe : [+33] 1 48 03 60 69 (Spoken languages : French, English, Spanish and •German).

Check out our website at www.parrot.com for further information.

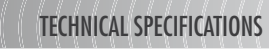

Built-in stereo codec :

- Bluetooth 2.0+EDR module
- 32Mbit flash memory, 64Mbit SDRAM •
- SBC and MP3 codecs
- 3 drivers: one woofer and two widebands •
- Built-in stereo audio amplifier: 60W
- Class D audio amplifier with digital input •
- Frequency range: 80Hz 20kHz
- Power supply: 110/220V (automatic voltage selector) Parrot 32-bit DSP technology •
- 
- Parrot P5 processor
- 32-bit digital sound processing 7 baud equalisers •
- 
- Cinch socket for line-in •
- Dimensions: 430 x 225 x 150 mm •
- Removable speaker covers

Bluetooth :

- •
- Bluetooth 2.0+EDR qualified A2DP (SBC and MP3 codec)
- AVRCP
- PIN code: 0000

**16**

Parrot BOOMBOX Parrot BOOMBOX